# **Information Technology & Its Application in Business Practical Examination 2020 Subject Code: SEC 3.1 Chg, Module: II Time: 2 hours Full Marks: 40**

### **Answer either Group A OR Group B**

#### **GROUP A**

**[Candidates, who are attempting Group A, follow the instructions stated in the Corresponding Notice (namely, Instructions for IT Practical Examination 2020\_NOTICE239 in www.gccbaexam.in) to submit your answer scripts]**

#### **Answer the following questions: (Full Marks: 2 x 20 =40)**

- 1. **F**or writing any formula is excel in a cell, we give
- a. Minus symbol
- b. Equals to symbol
- c. Division symbol
- d. Write the formula directly without putting any symbol at the start
- 2. To add contents of the cells B1 to B10, we use the formula
- a. =Sum(B1:B10)
- b. –Sum(B1:B10)
- c. /Add(B1:B10)
- d. =Add(B1:B10)
- 3. To get a print out of a table created in Excel in a proper table format as shown in the picture, we

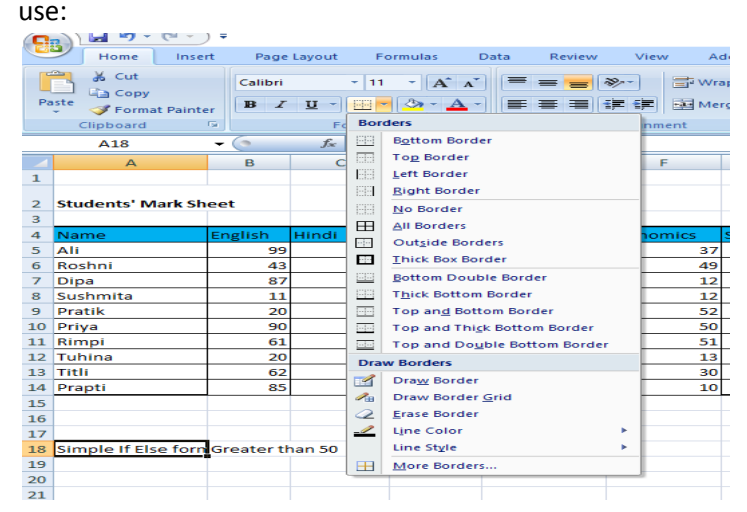

- a. Bottom border
- b. Top border
- c. Let border
- d. All Borders
- 4. What would be the formula if you want to instruct the computer to write "Fail", if the content of the cell B2<30, or "Pass" in all other cases.
	- a. =IF(B2<30,"Fail", "Pass") b. =IF(B2>30,"Fail", "Pass")
	- c. =IF(B2<30,Fail, "Pass")
	- d. =IF(B2<30,Fail, Pass)
- 5. If you want to cut the content of a cell, the short cut for that is:
- a. Press Ctrl + C
- b. Press  $Ctrl + X$
- c. Press Ctrl + Z
- d. Press Ctrl + B
- 6. The short cut,  $Crtl + F$ :
- a. Finds a particular text
- b. Finds and replaces a particular cell with the desired text
- c. Replaces a particular text
- d. Copies a particular text
- 7. In MS PowerPoint presentation, if you want to change the order of appearance of a particular bulleted point, you will use:
- a. Slide Show
- b. Design
- c. Layout
- d. Custom Animation
- 8. Which of following **cannot** be done in MS PowerPoint:
- a. Insert a picture
- b. Change layout of the slide
- c. Change font in a slide
- d. None of the above

9. Which one of the following is font style in MS Word?

- a. Bold
- b. Italic
- c. Regular
- d. All the above

10. Which function key is used to "Spell check selected text and/or document" in MS Word?

- a. F5
- b. F6
- c. F7
- d. F8

11. Which option checks for sentence fragments in MS Word?

- a. Spelling check
- b. Grammar check
- c. Word check
- d. None of the above

12. Shortcut key for centre alignment of selected text in MS Word is:

- a.  $Ctrl + A$
- b.  $Ctrl + E$
- c. Ctrl + B
- d. Ctrl + D

13. The space left between the right or left margin and the start of a paragraph, in MS Word, is called:

- a. Spacing
- b. Indentation
- c. Gutter
- d. Align

14. A large capital letter at the beginning of a paragraph that, typically, has the depth of two or more lines of normal text, in MS Word is known as:

- a. Capital
- b. Drop Cap
- c. Header
- d. Clip Art

15. The section of a MS Word document that, when set, appears at the bottom margin is known as:

- a. Endnote
- b. Bottomnote
- c. Footer
- d. None of the above.

16. Which of the following statement is not true?

- a. From **Insert** menu choose picture and then File to insert picture in your slide.
- b. You can copy picture from one slide onto another.
- c. You can copy picture from one power point file onto another power point file.
- d. None of the above.

17. In MS Power Point, (Function + F5) is the short cut key combination used to:

- a. Open a power point file
- b. Insert a table
- c. Start a slide show
- d. none of the above

18. Using a hyperlink in MS Word document you can:

- a. create a link to a webpage
- b. create a link to a picture
- c. create a link to an e-mail address
- d. All of the above

19. Which of the following key combination is used to start a slide show from the current slide?

a. Shift + Function + F5

b. Function + F5

- c. Function + f4
- d. Shift + Function + F4

20. Which one from the following options depicts the MS Power Point specified speed modes that you can set for your custom animation in your MS Power Point presentation?

- a. slow
- b. slow motion
- c. very slow
- d. Only (a) & (c)

# **OR**

#### **GROUP B**

**Candidates, who are answering Group B, must follow the following instructions:**

**1. Save both of your working files. The name of the file should be "SUBJECT CODE \_C.U. ROLL NO." The subject Code for IT Practical is ITABPR. For example, if the subject is IT Practical, then the file name should be "ITABPR\_XXXXXX - XX - XXXX".**

**2. On an A4 size paper write the Name of the Subject at the top, C.U. Roll No. & C.U. Registration No. as per the Format given in the Admit Card. Scan the page and save with the same naming format as above, i.e. "SUBJECT CODE \_C.U. ROLL NO."**

**3. Attach all the three files [one scanned as stated in point 2 in the above and two working files as in point 1 in the above] in a single mail and then send to the corresponding e-mail id as stated in the corresponding notice (namely, Instructions for IT Practical Examination 2020\_NOTICE239 in www.gccbaexam.in).**

## **Answer Any TWO of the Following Questions Full Marks: 20 x 2 = 40**

Q. 1. Prepare a presentation in MS PowerPoint on topic of your choice containing at least 5 slides following these instructions:

- a. Use the font Times New Roman.
- b. Make the Text in the first slide appear in Bold with font size 50
- c. Put some points in slide 3, colour the text in Maroon and make it appear one by one with the click of a mouse to attract viewers' attention.
- d. Insert any picture related to your topic in Slide 4

Q. 2. Create a Curriculum Vitae using MS Word following the instructions given below:

- a. Use Table feature for the same.
- b. Bold & Italicize your Name.
- c. Insert a representative picture of passport size (approximately).
- d. Add number lists for your skill set and hobbies.
- e. Adjust the line spacing to 2.0
- f. Change font style to your choice.
- g. Keep font size of 14 all throughout.

Q. 3. Prepare a Student Grade Report using MS Excel following the instructions given below:

a. The Excel Table, for example, may be of the following format:

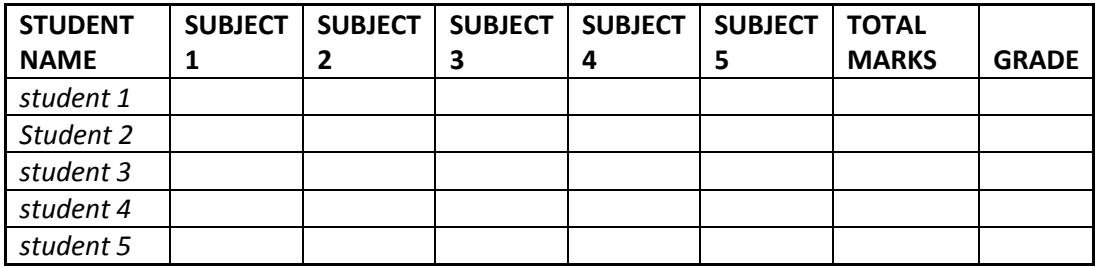

- b. Number of subjects are 5 of 100 marks each.
- c. Use Autosum to calculate the total marks obtained by each student.
- d. Use **If function** to Determine the Grade as "P" for Pass or "F" for Fail.
- e. Pass mark in Total mark for each student is 150.